# Mobile SDK for Xamarin - Web API 1.0

*All the official Sitecore documentation.*

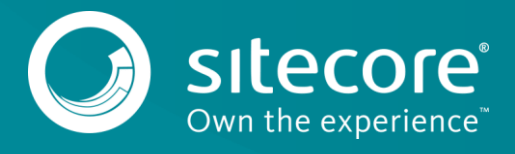

# **Accessing Sitecore content**

The Sitecore Mobile SDK serves as an interface that connects the Sitecore Item Web API service with an application that lets users work with Sitecore items and their fields. Although the Mobile SDK uses a RESTful request-response model, it lets developers work at a higher level of abstraction than HTTP requests and JSON responses.

To retrieve Sitecore content, you build an Item Web API request object, send the request using the session object, and wait for the response.

The diagram represents the process of accessing Sitecore content using the Mobile SDK:

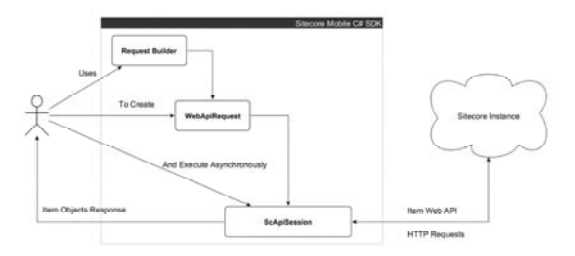

To process requests asynchronously, the Mobile SDK uses the async and await features of the .NET 4.5 Runtime. This enables the processing of all the requests using the same operation flow, which consists of the following steps:

- Authenticating
- Constructing an HTTP request
- Networking
- Parsing the response data

The Mobile SDK does not cache the content downloaded from a Sitecore instance. You should implement your own persistence logic for your application.

Send feedback about the documentation to docsite@sitecore.net.

# **Building item requests**

When you have configured a request with all the necessary parameters, you can build the request. Invoke the Build() method to get the request object.

var request =

ItemWebApiRequestBuilder.ReadItemsRequestWithPath("/sitecore/content/home")

- .Database("master")
- .Language("fr")
- .AddFieldsToRead("Name")
- .AddFieldsToRead("Photo")
- .AddScope(ScopeType.Self)
- .AddScope(ScopeType.Parent)
- .Payload(PayloadType.Content)

```
 .Build();
```
When you build a request, you must observe the following rules:

- Define the item identification parameter first. Define optional parameters in any order.
	- Correct requests:

ItemWebApiRequestBuilder.ReadItemsRequestWithPath("/sitecore/content/home")

```
 .Database("master")
```
.Language("fr")

.Build();

 $O_{\Gamma}$ 

ItemWebApiRequestBuilder.ReadItemsRequestWithPath("/sitecore/content/home")

- .Language("fr")
- .Database("master")
- .Build();

#### An incorrect request:

var request = ItemWebApiRequestBuilder.Database("master")

```
 .ReadItemsRequestWithPath("/sitecore/content/home")
```
- .Build();
- // This will not compile

• The Add… methods accumulate values, so consider the invocation order.

For example, the following request retrieves the *Home* item and its two fields: the Name field and the Photo field.

ItemWebApiRequestBuilder.ReadItemsRequestWithPath("/sitecore/content/home")

```
 .AddFieldsToRead("Name")
 .AddFieldsToRead("Photo")
```
.Build();

• Invoke methods that don't accumulate values only once.

#### A correct request:

ItemWebApiRequestBuilder.ReadItemsRequestWithPath("/sitecore/content/home")

```
 .Database("web")
 .Language("en")
 .Build();
```
An incorrect request that throws *InvalidOperationException*:

ItemWebApiRequestBuilder.ReadItemsRequestWithPath("/sitecore/content/home")

```
 .Database("master")
 .Language("fr")
 .Database("web")
 .Language("en")
 .Build();
```
Send feedback about the documentation to  $\frac{d\rho}{d}$ sitecore.net.

# **Creating items using the Mobile SDK**

The Mobile SDK lets you create new Sitecore items via the API.

To create a new item, you must pass a request that specifies item parameters to the ISitecoreWebApiSession.CreateItemAsync() method.

#### A sample item creation request:

var request = ItemWebApiRequestBuilder.CreateItemRequestWithId("{item-id-GUID}")

.ItemTemplate("Sample/Sample Item")

.ItemName("Name of new item")

.Build();

var createResponse = await session. CreateItemAsync(request);

When you construct a request to create a Sitecore item, you must:

- Set the item location.
- Set the item name.
- Set the item template. • (Optionally) Set the item content.

You must specify the following parameters to create an item:

- Item name
- Item template
- Parent item

Optionally, you can also specify the following item parameters:

- Database
- Language
- Item fields

### **Setting the item location**

To create a new item in Sitecore, you must specify its location in the content tree.

To set the item location, define its parent item using one of the following methods:

• Define the parent item by ID: ItemWebApiRequestBuilder.CreateItemRequestWithParentParentId()

var request =

ItemWebApiRequestBuilder.CreateItemRequestWithParentParentId("{item-id-GUID}")

.ItemTemplatePath("Sample/Sample Item")

.ItemName("Name of new item")

```
 .Build();
```
• Define the parent item by path: ItemWebApiRequestBuilder.CreateItemRequestWithParentParentPath()

var request = ItemWebApiRequestBuilder.CreateItemRequestWithParentParentPath("/path/to/parent")

 .ItemTemplatePath("Sample/Sample Item") .ItemName("Name of new item")  $B, \text{if }AA \cap$ ;

The Mobile SDK validates the ID and path of the parent item using the same corresponding parameters as the item retrieval request.

In addition to the parent item, you can specify the low-level storage parameters, such as, the item language and the database to store the item in.

### **Setting the item name**

In order for the content of items to be accessible, each Sitecore item must have a name.

To specify the name of the item, use the ItemName() method.

Property **Details** 

Mobile SDK method TtemName(string)

Item Web API parameter name

Usage guidelines:

- This is a required parameter.
- You cannot invoke this method several times in a request multiple invocations cause *InvalidOperationException*.
- The value must contain at least one symbol besides whitespace characters. You cannot use the following symbols in the item name:
	- A period "."
	- A dash "-"
	- A slash "/"

To use the item name in both queries and XPATH expressions, you must conform to the value validation rules. Using forbidden symbols in the item name causes an exception, for example:

ItemWebApiRequestBuilder.CreateItemRequestWithPath(parentPath)

.ItemName("/item/sub-path") // throws ArgumentException

The item name must be unique within a given folder. If you specify an existing name, the Item Web API increments the item name automatically.

## **Setting the item template**

The item template defines the list of available fields of the item.

To set the template that you want new items to be based on, specify one of the following parameters:

- Template path
- Template ID • Branch ID
- 

#### Important

These parameters are mutually exclusive. To construct a single request, you must only use one of them. If you use more than one parameter in a single request, you get a compiler error.

#### **Specifying the template path**

To identify the item template by path, use the ItemTemplatePath() method.

```
Property Details
```

```
Mobile SDK method ItemTemplatePath(string)
```
Item Web API parameter template

Usage guidelines:

- This is a required parameter.
- You cannot invoke this method several times in a request multiple invocations cause *InvalidOperationException*.
- The value must not begin with a forward slash and must contain at least one symbol besides whitespace characters.

Sitecore stores all the templates in the */sitecore/templates* folder. Always use a template path that is relative to this template root folder and do not begin the path with a leading forward slash.

A sample request:

var request = ItemWebApiRequestBuilder.CreateItemRequestWithParentPath(parentItemPath)

.ItemTemplatePath("Sample/Sample Item")

.ItemName("Name of new item")

.Build();

### **Specifying the template ID**

To identify the item template by its ID, use the ItemTemplateId() method.

Property Details

Mobile SDK method ItemTemplateId(string)

Item Web API parameter template

Usage guidelines:

- This is a required parameter.
- You cannot invoke this method several times in a request multiple invocations cause *InvalidOperationException*.
- The value must contain at least one symbol enclosed in braces.

#### A sample request:

var request = ItemWebApiRequestBuilder.CreateItemRequestWithParentPath(parentItemPath)

 .ItemTemplateId("{GUID-ITEM-ID}") .ItemName("Name of new item") .Build();

#### **Specifying the branch ID**

To identify the item template by its branch ID, use the BranchId() method.

**Property** Details

Mobile SDK method ItemTemplateId(string)

Item Web API parameter template

Usage guidelines:

- This is a required parameter.
- You cannot invoke this method several times in a request multiple invocations cause *InvalidOperationException*.
- The value must contain at least one symbol enclosed in braces.

#### A sample request:

var request = ItemWebApiRequestBuilder.CreateItemRequestWithParentPath(parentItemPath)

.BranchId("{GUID-ITEM-ID}")

.ItemName("Name of new item")

.Build();

## **Setting the item content**

To compile a list of field names and raw values for the item that you create, use the AddFieldsRawValuesByNameToSet() method in the item creation request.

**Property** Usage guidelines

```
Mobile SDK method
```
AddFieldsRawValuesByNameToSet(IDictionary)

AddFieldsRawValuesByNameToSet(string key, string rawValue)

Item Web API parameter The request body

Usage guidelines:

- This is an optional parameter.
- You can invoke this method several times in a request multiple invocations accumulate values.
- You cannot submit duplicate values.
- Both the key and the value must contain at least one symbol besides whitespace characters.

To submit key-value pairs for the item fields, use one of the following approaches:

• Submit values one at a time:

```
var request = ItemWebApiRequestBuilder.CreateItemRequestWithParentPath(parentItemPath)
```
 .ItemTemplatePath("Sample/Sample Item") .ItemName("new item") .AddFieldsRawValuesByNameToSet("Title", "Device") .AddFieldsRawValuesByNameToSet("Text", "Smartphone")

```
• Append a dictionary that contains the values:
```
.Build();

```
// set up fields beforehand
var fields = new Dictionary<string, string>();
fields.Add("Title", "Device");
fields.Add("Text", "Smartphone");
// 
var request = ItemWebApiRequestBuilder.CreateItemRequestWithParentPath(parentItemPath)
                   .ItemTemplatePath("Sample/Sample Item")
                   .ItemName("new item")
                   .AddFieldsRawValuesByNameToSet(fields)
                   .Build();
```
Send feedback about the documentation to docsite@sitecore.net.

# **Delete an item using the Mobile SDK**

The Mobile SDK lets you delete items in the Sitecore content tree from a .NET application via the API.

#### To delete an item:

- 1. Using one of the following request interfaces, *identify the item* that you want to delete:
	- IDeleteItemsByIdRequest identify the item by ID.
	- IDeleteItemsByPathRequest identify the item by path.
	- IDeleteItemsByQueryRequest identify the item by Sitecore query or Fast query.
- 2. If you want to remove the item from a particular database, use the sc\_database parameter.

The following request removes all the versions of the item in all the languages from the Master database:

.Build();

var request = ItemWebApiRequestBuilder.DeleteItemRequestWithPath(itemPath)

.Database("master")

Do not use the language parameter to add or delete a language version of an item because the Item Web API does not support this functionality.

3. If you want to remove the parent or children items, use the scope parameter:

var request = ItemWebApiRequestBuilder.DeleteItemRequestWithSitecoreQuery(queryString)

.AddScope(ScopeType.Self, ScopeType.Children)

.Build();

4. Pass the request to the session:

var request = ItemWebApiRequestBuilder.DeleteItemRequestWithPath(itemPath)

```
 .Database("master")
```

```
 .Build();
```
ScItemsResponse response = await session.DeleteItemAsync(request);

Send feedback about the documentation to  $\frac{d\rho}{d}$ sitecore.net.

# **Executing requests**

When you request Sitecore items, all the requests are executed asynchronously by the *ISitecoreWebApiSession* interface instance. The SDK contains the corresponding class, but it should not be instantiated directly.

*ISitecoreWebApiSession* provides three overloads for the ReadItemAsync() method to process the requests based on one of the item identification parameters -*IReadItemsByIdRequest*, *IReadItemsByPathRequest* and *IReadItemsByQueryRequest*. For example:

ScItemsResponse response = await session.ReadItemAsync(request);

If you cannot use the async keyword with your method, use the Task.WaitAll() method instead:

var readHomeItemTask = session.ReadItemAsync(request);

Task.WaitAll(readHomeItemTask);

ScItemsResponse items = readHomeItemTask.Result;

To create, edit or remove items, use the following session methods:

- CreateItemAsync for creating items.
- UpdateItemAsync for editing items.
- DeleteItemAsync for removing items.

These methods have similar overloads for requests based on different item identification parameters.

Send feedback about the documentation to docsite@sitecore.net.

# **Identifying Sitecore items**

You can use the Mobile SDK to create, retrieve, delete, and update items in the Sitecore instance. To request a specific item, you should identify it by one of the following parameters:

- Item ID
- Item Path
- Sitecore Query or Fast Query

You submit the item identification parameters as string objects, so you can submit any values. However, to be correctly processed by the Item Web API service, they must conform to a set of validation rules.

When these item identifications parameters are not sufficient to identify the item precisely, you can specify the item source.

The Mobile SDK does not let you request an item by more than one parameter at a time, therefore, there are three separate request objects for retrieving items:

- IReadItemsByIdRequest
- IReadItemsByPathRequest
- IReadItemsByQueryRequest

You can also use the ID, path, and query parameters when you generate requests to create, remove, and update items.

All requests are immutable read-only interfaces. To generate these requests, use the ItemWebApiRequestBuilder class:

var request = ItemWebApiRequestBuilder.ReadItemsRequestWithId(id).Build();

var request = ItemWebApiRequestBuilder.ReadItemsRequestWithPath(path).Build();

var request = ItemWebApiRequestBuilder.ReadItemsRequestWithSitecoreQuery(query).Build();

# **Validating the Item Identification Parameters**

The Item Web API service cannot process certain values of the item parameters, for example, it cannot read an item that you do not have access to or locate an item by an incorrectly formatted parameter. To prevent errors, the Mobile SDK validates the submitted item parameters before passing them to the Item Web API service. It performs the validation on the client whenever possible. If the validation fails, the SDK throws an exception.

The following validation rules are applied to item identification parameters:

• Item ID – the string should contain a GUID, which is a 128-bit number separated by hyphens and enclosed in curly braces:

const string itemId = "{3D6658D8-QQQQ-QQQQ-B3E2-D050FABCF4E1}";

The braces and four hyphens are required. If you omit the braces, the request builder throws the *ArgumentException*. If you pass a string that is null, empty, or consists only of whitespace characters, the request builder throws an exception. In case of other errors, the request is sent to the server, which returns an appropriate response or an error.

• Item Path – the absolute path to the item, beginning with a forward slash:

const string itemPath = "/sitecore/content/Home";

The leading forward slash is required. If you omit the slash, the request builder throws an *ArgumentException*. If you pass a string that is null, empty, or consists only of whitespace characters, the request builder throws an exception.

• Sitecore Queries - the query syntax is not validated on the client. The request builder only verifies that the value is not a null, empty, or consisting only of whitespace characters.

### **Specifying the item source**

The item identifications parameters such as the item ID or the item path may be not sufficient to identify the item precisely. The content you retrieve based on these parameters may differ depending on the database in which Sitecore stores the item as well as its language and numeric version.

To specify the item source, use the following item request configuration parameters:

- sc\_database to specify a database.
- language to specify a language version.
- sc\_itemversion to specify a numeric version.

You can configure the item source in the following ways:

• Per request on the client – the item source parameters are defined in the item request. The values from the request are a top priority.

- Per session on the client if the request doesn't contain the item source parameters, the SDK uses the values from the *ISitecoreWebApiSession.DefaultSource* property of the current session.
- On the server if neither the request nor the session contains the item source parameters, the SDK does not pass any values to the server. In this case, the server uses its own default values configured by the administrator to define the item source.

The item source is an important parameter that affects both item retrieval and caching. Therefore, you should specify the item source explicitly to always control where the content comes from.

However, to ensure that you retrieve the latest version of the item, you can omit the sc\_itemversion parameter.

Send feedback about the documentation to docsite@sitecore.net.

# **Reading new or updated items**

When you create or update an item using the Mobile SDK, you can start using the newly created or updated item immediately, without additional Item Web API calls.

When you configure an item request, you can specify the list of item fields that you want to retrieve using one of these methods:

```
• The AddFieldsToRead() method:
     var request = ItemWebApiRequestBuilder.CreateItemRequestWithParentPath(parentItemPath)
                        .ItemTemplatePath("Sample/Sample Item")
                        .ItemName(expectedItem.DisplayName)
                        .AddFieldsRawValuesByNameToSet("Title", "test")
                        .AddFieldsRawValuesByNameToSet("Text", "test")
                        .AddFieldsToRead("Text", "Title")
                        .Build();
var request = ItemWebApiRequestBuilder.UpdateItemRequestWithPath(parentItemPath)
                   .AddFieldsRawValuesByNameToSet("Title", "test")
                   .AddFieldsRawValuesByNameToSet("Text", "test")
                   .AddFieldsToRead("Text", "Title")
                   .Build();
   • The Payload() method:
     var request = ItemWebApiRequestBuilder.CreateItemRequestWithParentPath (parentItemPath)
                        .ItemTemplatePath ("Sample/Sample Item")
                        .ItemName(expectedItem.DisplayName)
                        .AddFieldsRawValuesByNameToSet("Title", "test")
                        .AddFieldsRawValuesByNameToSet("Text", "test")
                        .Payload(PayloadType.Content)
```
.Build();

var request = ItemWebApiRequestBuilder.UpdateItemRequestWithPath(parentItemPath)

.AddFieldsRawValuesByNameToSet("Title", "test")

.Payload(PayloadType.Content)

.Build();

Send feedback about the documentation to docsite@sitecore.net.

# **Retrieve a Sitecore item**

You can use the Mobile SDK to read your Sitecore items and use them in client .NET applications.

To retrieve a Sitecore item:

- 1. Identify the item that you want to retrieve using one of the following request interfaces:
	- **EVALUATE:** THE POST OF THE POST OF THE POST OF THE POST OF THE POST OF THE POST OF THE POST OF THE POST OF THE POST OF THE POST OF THE POST OF THE POST OF THE POST OF THE POST OF THE POST OF THE POST OF THE POST OF THE PO
	- IReadItemsByPathRequest to identify the item by path.
	- IReadItemsByQueryRequest to identify the item by Sitecore query or Fast query.
- 2. You can specify the following optional parameters for the requested item: ◦ Database
	- Language
	- Fields to read
	- Scope
	- Payload
- 3. Pass a request that specifies item parameters to the ISitecoreWebApiSession.ReadItemAsync() method.

var request =

```
ItemWebApiRequestBuilder.ReadItemsRequestWithPath("/sitecore/content/home")
   .Database("master")
   .Language("fr")
   .Build();
ScItemsResponse response = await session.ReadItemAsync(request);
```
Send feedback about the documentation to docsite@sitecore.net.

# **Retrieving media content using the Mobile SDK**

To retrieve the media content using the Mobile SDK, you should construct and pass a request to a corresponding session building method.

```
// constructing a request
string mediaPath = "/Images/green_mineraly1";
var request = ItemWebApiRequestBuilder.DownloadResourceRequestWithMediaPath(mediaPath).Build();
// processing the request
using ( Stream response = await this.session.DownloadMediaResourceAsync(request) )
{
   // working with the media resource stream
}
```
Classes that process images differ between platforms, for example:

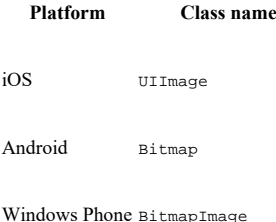

Also, the requested media content may be not an image. For these reasons, the user receives the media content stream after executing the request. Note

To avoid memory and resource leaks, you should wrap both the stream and the image class in a using block.

### **Setting Media Path**

When you request a media resource, the first parameter that you should pass to the request builder is the resource location.

The request builder accepts the following media paths:

- The path relative to the Media Library root folder, which is the raw value of the Image field:
	- "/Images/green\_mineraly1"
- The absolute path of a media item in the Content Editor:

"/Sitecore/Media Library/Images/green\_mineraly1"

• The media URL fragment copied from a web browser:

```
"~/media/Images/green_mineraly1.ashx"
```
This fragment must begin with the media hook that has been specified at the time of session initialization.

You can use an absolute path or a media URL fragment for prototyping. However, the safest approach is to use a relative media path.

Send feedback about the documentation to  $d$ ocsite@sitecore.net.

# **The connection endpoint parameters**

When you start configuring a session, you should use the connection endpoint parameters to define a host, authentication credentials, and target site.

The Mobile SDK provides the following connection endpoint parameters:

- Instance URL
- Credentials
- Site

• Web API version

### **The Instance URL parameter**

The Instance URL parameter defines a session host – so it is the first parameter that you use to invoke a session initializer.

Property **Details** Session builder API AnonymousSessionWithHost(string) AuthenticatedSessionWithHost(string) Sample value http://my-site.com:80

Parameter position First in a sequence

#### Usage guidelines:

- This parameter is required for all session types.
- You cannot invoke this parameter several times in a session multiple invocations do not compile.
- The value must contain at least one symbol besides whitespace characters.
- If you do not specify the URL scheme in the Instance URL parameter, the default value is http. For example, my-site.com is resolved as http://mysite.com.

### **The Credentials parameter**

To restrict the access to your content, you should set up user permissions in the Security Editor and pass the user name and password to an authenticated session using the Credentials parameter:

var session =

SitecoreWebApiSessionBuilder.AuthenticatedSessionWithHost(instanceUrl)

.Credentials(loginAndPasswordProvider)

.BuildSession();

To build an anonymous session, skip the Credentials parameter:

var session =

SitecoreWebApiSessionBuilder.AnonymousSessionWithHost(instanceUrl)

.BuildSession();

**Property Details**

Session builder API Credentials(IWebApiCredentials)

Sample value n/a

Parameter position Immediately after the Instance URL parameter

Usage guidelines:

- This parameter is required for an authenticated session.
- You cannot invoke this parameter several times in a session multiple invocations do not compile.
- The value must contain at least one symbol besides whitespace characters.

You can enter the user login in the following forms:

- The full form the user login containing the domain information, for example, sitecore/admin.
- The short form the user login without the domain information, for example, admin. In this case, you should specify the site that the user logs in to.

Sitecore Mobile SDK accepts the credentials via the IWebApiCredentials interface. You can either use the Sitecore password provider or implement a custom credentials provider.

### **The Site parameter**

The Site parameter lets you retrieve data from the different sites running on your Sitecore instance:

SitecoreWebApiSessionBuilder.AuthenticatedSessionWithHost("http://my-host.com")

.Credentials(loginAndPasswordProvider) //contains username and password

.Site("/sitecore/shell") //assume the user is registered at the "sitecore" domain

.BuildSession();

```
Property Details
Session builder API site(string)
```
Sample value "/sitecore/shell"

Parameter position Any position after the Instance URL and Credentials parameters

Usage guidelines:

- This parameter is optional for all session types.
- You cannot invoke this parameter several times in a session multiple invocations cause *InvalidOperationException*.
- The value must begin with a forward slash.

The Site parameter defines the instance configuration, which affects the following settings:

- Valid database values
- Valid language values
- Default user domain if not specified in the login string
- Default database if not specified either in the session or in the request
- Default language if not specified either in the session or in the request

# **The Web API Version parameter**

Use the WebApiVersion parameter to only target a legacy version of the service:

var session =

SitecoreWebApiSessionBuilder.AnonymousSessionWithHost(instanceUrl)

 .WebApiVersion("v1") .BuildSession();

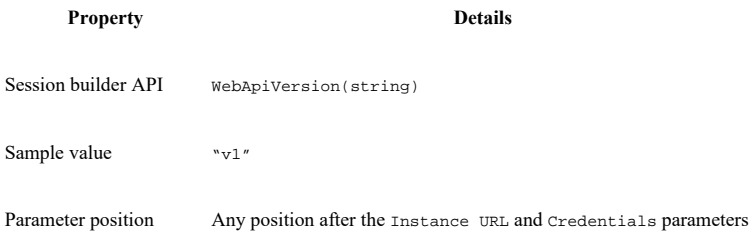

Usage guidelines:

- This parameter is optional for all session types.
- You cannot invoke this parameter several times in a session multiple invocations cause *InvalidOperationException*.
- The value must contain at least one symbol besides whitespace characters.

You should always use the latest version of both the Mobile SDK and the Item Web API service, so you should not have to set this parameter explicitly.

Note

So far, all the existing releases of the Item Web API have version 1 and use the "v1" value.

Send feedback about the documentation to  $\frac{d}{d}$ sitecore.net.

# **The HTML rendering request**

To display the content of an item without using native controls, you can retrieve its HTML representation and display it in a web browser control.

To get HTML rendering, use the ISitecoreWebApiSession.ReadRenderingHtmlAsync() method:

var request = ItemWebApiRequestBuilder.RenderingHtmlRequestWithSourceAndRenderingId(sourceGUID, renderingGUID)

.Build();

To retrieve the rendering, you must specify the values of the following fields:

- Source ID
- Rendering ID

This allows you to get an instance of the Stream class to read a string of rendered HTML.

The following table lists the optional parameters that you can specify in a rendering request and the corresponding methods to use:

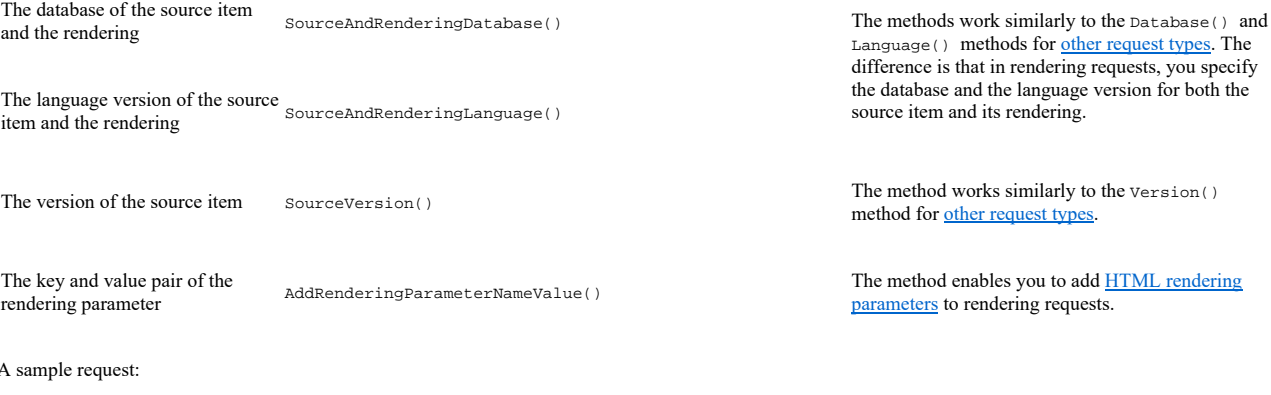

var request = ItemWebApiRequestBuilder.RenderingHtmlRequestWithSourceAndRenderingId("{SOURCE-ITEM-ID}","{RENDERING-ID}")

.SourceAndRenderingDatabase("web")

.SourceAndRenderingLanguage("en")

.SourceVersion(1)

.AddRenderingParameterNameValue("parameter1", "value1")

.Build();

 $\overline{A}$ 

If the item with the specified parameters is absent, you retrieve the item with default parameters.

## **HTML rendering parameters**

To add HTML rendering parameters, use the AddRenderingParameterNameValue() method.

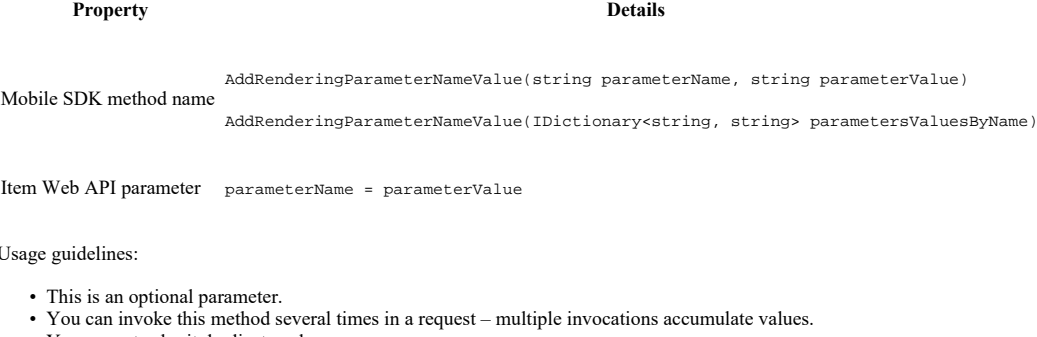

- You cannot submit duplicate values.
- Both the key and the value must contain at least one symbol besides whitespace characters.

To submit key-value pairs for rendering parameters, use one of the following approaches:

var request = ItemWebApiRequestBuilder.RenderingHtmlRequestWithSourceAndRenderingId(sourceGUID, renderingGUID)

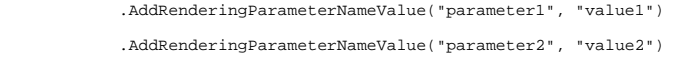

.Build();

Or:

 $U$ sa

var parameters = new Dictionary<string, string>(); //specify parameters

parameters.Add("parameter1", "vapue1");

parameters.Add("parameter2", "value2");

var request = ItemWebApiRequestBuilder.RenderingHtmlRequestWithSourceAndRenderingId(sourceGUID, renderingGUID)

 .AddRenderingParameterNameValue(parameters) //set parameters .Build();

Send feedback about the documentation to docsite@sitecore.net.

# **The item request configuration parameters**

Sitecore Mobile SDK includes functionality to create, retrieve, delete, and update items in the Sitecore instance. The request builder syntax is identical for all the types of item requests. However, the scope of applicable methods varies depending on the operation type. This topic outlines the usage guidelines for the item request methods and parameters.

The Mobile SDK provides a set of methods to define the following properties:

- Database
- Language
- Version
- Payload • Fields
- Scope
- Paging

### **The Database (sc\_database) method**

To configure the database to get items from, use the Database() method.

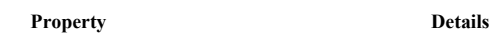

Mobile SDK method Database(string)

Item Web API parameter sc\_database

Usage guidelines:

- This is an optional parameter.
- You cannot invoke this method several times in a request multiple invocations cause *InvalidOperationException*.
- The value must contain at least one symbol besides whitespace characters.

#### **The Language (language) method**

To define the item language, use the Language() method.

**Property** Details

Mobile SDK method Language(string)

Item Web API parameter language

#### Usage guidelines:

- The language parameter is not applicable to item deletion requests.
- This is an optional parameter.
- You cannot invoke this method several times in a request multiple invocations cause *InvalidOperationException*.
- The value must contain at least one symbol besides whitespace characters.

### **The Version (sc\_itemversion) method**

To define the item version, use the Version() method. To retrieve the latest version of an item, do not invoke this method.

**Property** Details

Mobile SDK method version(int?)

Item Web API parameter sc\_itemversion

Usage guidelines:

- Do not use the sc\_itemversion parameter to:
	- Resolve a set of items by a query.
	- Add or delete an item or a particular item version.
- This is an optional parameter.
- You cannot invoke this method several times in a request multiple invocations cause *InvalidOperationException*.
- You can only use null or integer numbers as the value.
- Pass a positive number to get a specific version of an item.

#### **The Payload (payload) method**

To define the field list that comes with the server response, use the Payload() method.

**Property** Details

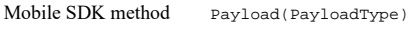

Item Web API parameter payload

Usage guidelines:

- The payload parameter is not applicable to item creation and deletion requests.
- This is an optional parameter.
- You cannot invoke this method several times in a request multiple invocations cause *InvalidOperationException*.
- You can only use the PayloadType enumerators as the value.

Alternatively, you can list the fields to be read explicitly.

#### **The AddFieldsToRead (fields) method**

To explicitly set the item fields to be retrieved, use the AddFieldsToRead() method.

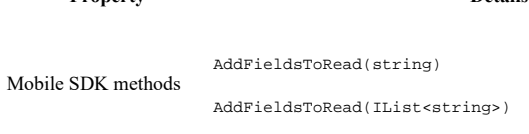

**Property** Details

Item Web API parameter fields

Usage guidelines:

- This is an optional parameter.
- You can invoke this method several times in a request multiple invocations accumulate values in invocation order.
- The value must contain at least one symbol besides whitespace characters.
- Field names cannot be null or empty.

#### **The AddScope (scope) method**

To retrieve additional content from parent or child items, use the AddScope() method.

**Property** Details

Mobile SDK methods AddScope(ScopeType)

AddScope(IEnumerable<ScopeType>)

Item Web API parameter scope

Usage guidelines:

- This is an optional parameter.
- You can invoke this method several times in a request multiple invocations accumulate values in invocation order.
- You cannot submit duplicate values.
- The value must contain at least one symbol besides whitespace characters.
- Field names cannot be null or empty.

The scope can take the following parameters in any combination:

- ScopeType.Self
- ScopeType.Parent
- ScopeType.Children

The order of the scope parameters in the request object affects the order in which the server returns items.

The content from the scope can either replace that of the item matching the search predicate or query, or it can be appended to the response.

The scope parameter is not applicable to item creation requests.

Note

You should not use the scope parameter for query-based requests because it can be difficult to differentiate between items that match the query and items that are in the scope.

#### **The ItemsPerPage (perPage) and PageNumber (page) methods**

If the request returns a large dataset, for example, a news feed, a photo stream, or search results, loading the whole content may take a long time and cause memory warnings. To avoid this, the Sitecore Item Web API service and the Mobile SDK enable you to load data as a series of chunks.

To split a server response into chunks, use the ItemsPerPage() and PageNumber() methods.

**Property** Details

Mobile SDK method ItemsPerPage(int)

#### Item Web API parameter perPage

#### Usage guidelines:

- This is an optional parameter.
- You cannot invoke this method several times in a request multiple invocations cause *InvalidOperationException*.
- The value must be a positive number or you get the *ArgumentException* exception.

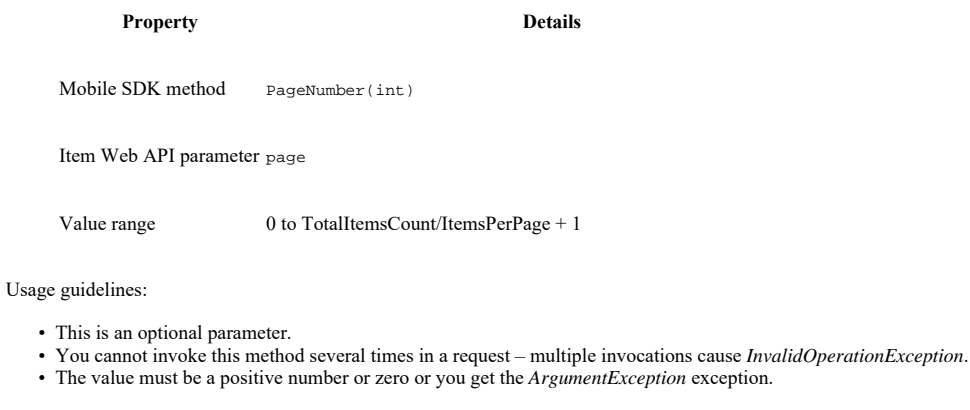

You must either specify both parameters or omit both of them, otherwise the code does not compile.

string query = "/sitecore/media library/images/\*";

var request = ItemWebApiRequestBuilder.ReadItemsRequestWithSitecoreQuery(query)

```
 .AddScope(ScopeType.Self)
```

```
 .PageNumber(0)
```
.ItemsPerPage(2)

.Build();

var response = await this.session.ReadItemAsync(request);

The paging options are only available for reading requests because other operations on items do not require partial execution.

Send feedback about the documentation to  $d$ ocsite $@$ sitecore.net.

# **The item source parameters**

Because Sitecore stores items in different databases and languages, you may need to construct a session that requests items in a particular language from a particular database. To do that, use the DefaultDatabase and DefaultLanguage parameters:

var session = SitecoreWebApiSessionBuilder.AnonymousSessionWithHost(instanceUrl)

.DefaultDatabase("web")

.DefaultLanguage("en")

.BuildSession();

### **The Default Database Parameter**

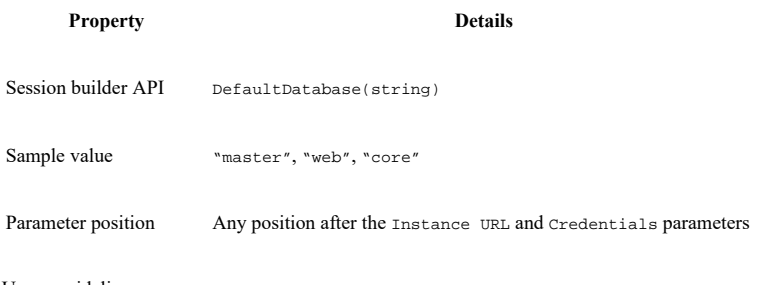

Usage guidelines:

- This parameter is optional for all session types.
- You cannot invoke this parameter several times in a session multiple invocations cause *InvalidOperationException*.
- The value must contain at least one symbol besides whitespace characters.

### **The Default Language Parameter**

Property Details

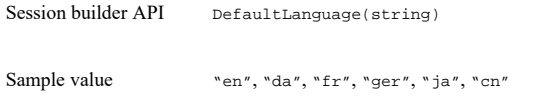

Parameter position Any position after the Instance URL and Credentials parameters

Usage guidelines:

- This parameter is optional for all session types.
- You cannot invoke this parameter several times in a session multiple invocations cause *InvalidOperationException*.
- The value must contain at least one symbol besides whitespace characters.

Because the builder is order insensitive and both the DefaultDatabase and the DefaultLanguage parameters are optional, you can specify either both of them, or one of them, or none, for example:

var session = SitecoreWebApiSessionBuilder.AnonymousSessionWithHost(instanceUrl)

.DefaultDatabase("web")

.BuildSession();

Or:

var session = SitecoreWebApiSessionBuilder.AnonymousSessionWithHost(instanceUrl)

.DefaultLanguage("en")

.BuildSession();

Or:

var session = SitecoreWebApiSessionBuilder.AnonymousSessionWithHost(instanceUrl)

.BuildSession();

You can override the default source settings by resetting them in the request object.

Send feedback about the documentation to  $d$ ocsite@sitecore.net.

# **The media download options**

Many mobile applications have a master-detail interface, which displays a master list and the details for the currently selected item.

For media items, this means that when the user selects an item preview from the master list, the higher-quality media is populated in the detail area. If the application downloads, resizes, and reuses original media for every operation, it suffers from lack of memory and it can crash. The correct approach is to load small images for the master view and larger ones for the detailed view.

Sitecore lets you scale images to different sizes on the server before sending the image to an application. When you request a media item, you can apply parameters to modify the output, for example:

var options = new MediaOptionsBuilder().Set

 .MaxWidth(1920) .MaxHeight(1080) .Width(1024) .Height(768) .BackgroundColor("red") .DisableMediaCache(false) .AllowStrech(false) .Scale(1.0f) .DisplayAsThumbnail(false) .Build();

Unlike in item requests, you should pass the image properties to media requests as a complete object.

Note

The API does not support image resizing in Sitecore 8.x.

You can also specify the media item source parameters. You should pass them directly in the request builder because they apply to all media content.

foreach (string mediaPath in myArtworkCollection)

{

var request = ItemWebApiRequestBuilder.DownloadResourceRequestWithMediaPath(mediaPath)

 .Database("master") .Language("fr") .Version(1)

#### .DownloadOptions(options)

.Build();

Stream response = await session.DownloadMediaResourceAsync(request);

// working

}

The Mobile SDK supports the dynamic properties for media content available in the sc:image tag and media URLs.

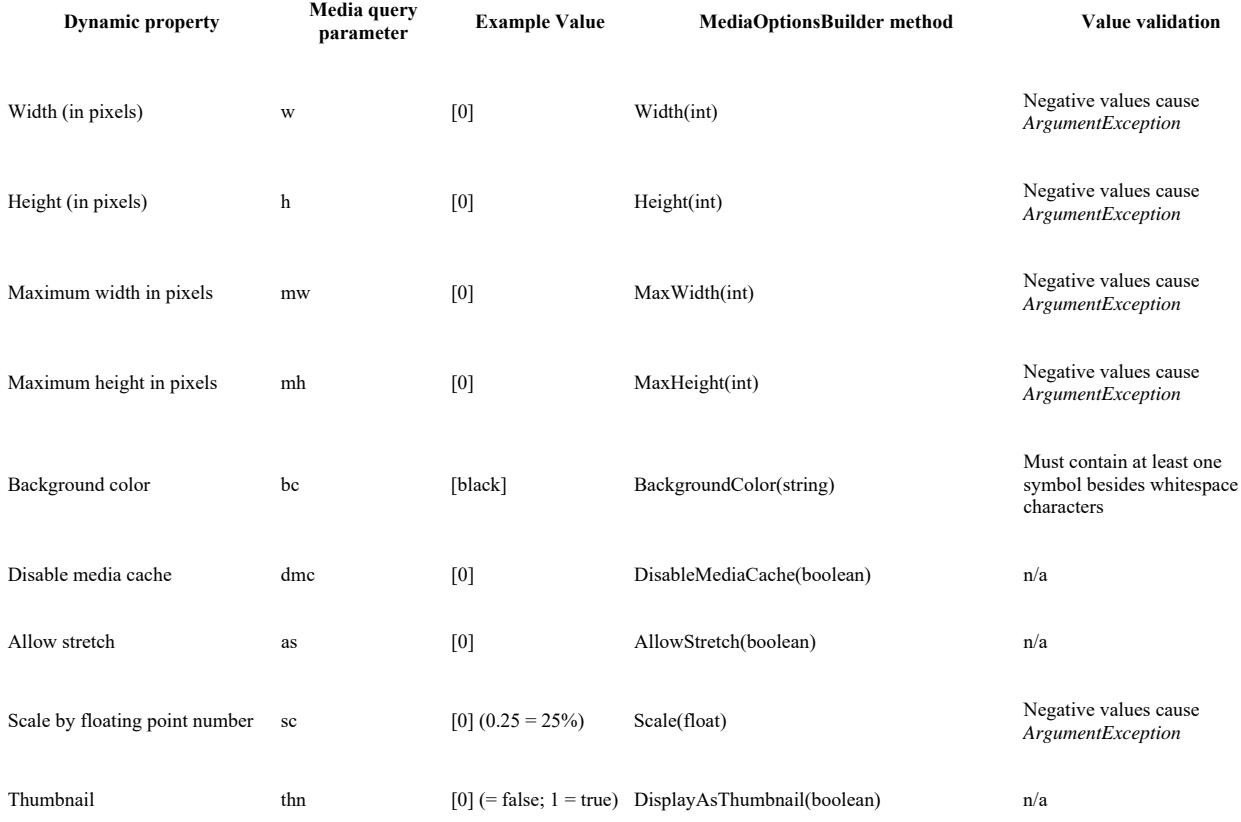

The Mobile SDK supports the following media item source parameters:

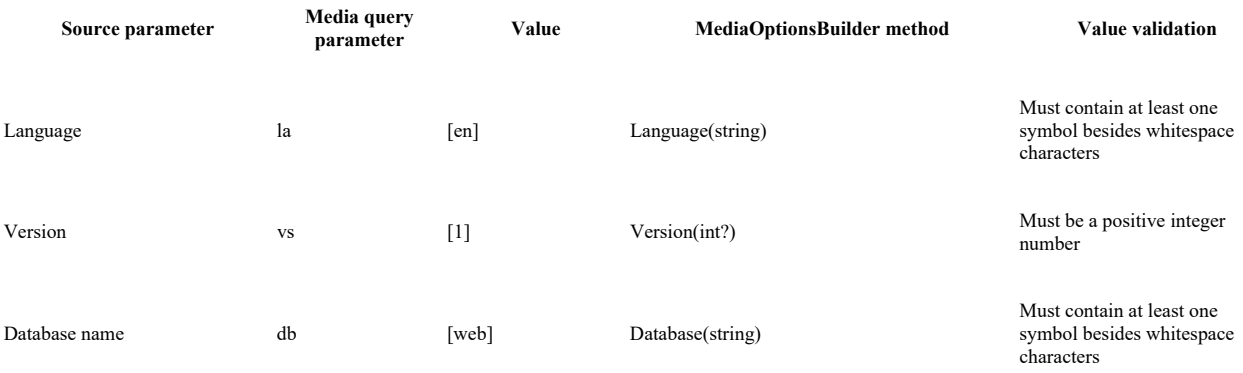

Send feedback about the documentation to  $docsite@sitecore.net.$ </u>

# **The media library configuration parameters**

You can use the Mobile SDK to download files from the media library of a Sitecore instance. You can set the media library parameters in the server configuration file or redefine them on the client during the session initialization.

The Mobile SDK provides the following media library configuration parameters:

- The Media Library Root parameter
- The Media Prefix parameter
- The Default Media Resource Extension parameter
- The Media Resizing Strategy parameter

# **The Media Library Root parameter**

To request a media item, the API can use either the full item path or a media path that is relative to the media library root folder. To specify the root folder, use the MediaLibraryRoot parameter.

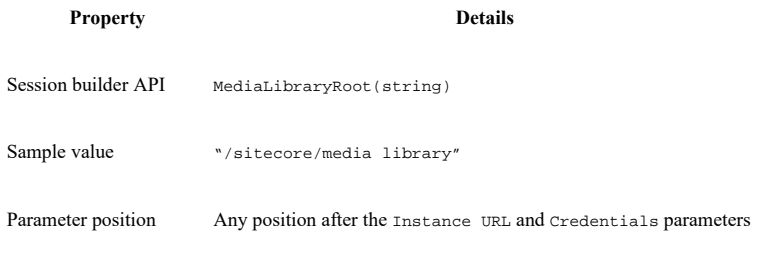

Usage guidelines:

• This parameter is optional for all session types.

• You cannot invoke this parameter several times in a session – multiple invocations cause *InvalidOperationException*.

• The value must begin with a forward slash.

At the time of session initialization, you can change the root folder of the media library that is specified on the server:

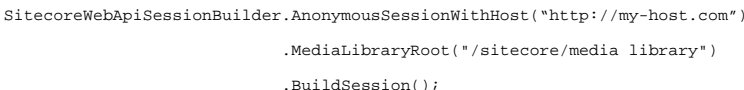

# **The Media Prefix parameter**

The MediaPrefix parameter defines the hook that the Mobile SDK uses to load media files.

Note

The MediaPrefix parameter is not applicable if you are using Sitecore 7.5 or later.

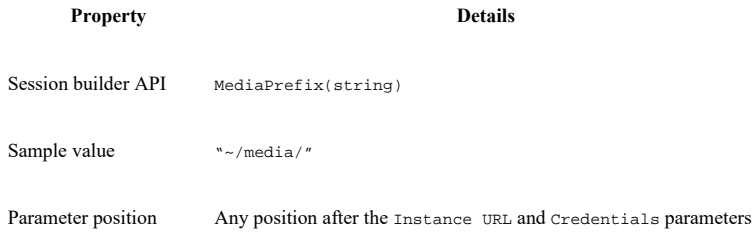

Usage guidelines:

- This parameter is optional for all session types.
- You cannot invoke this parameter several times in a session multiple invocations cause *InvalidOperationException*.
- The value must contain at least one symbol besides whitespace characters.

The default media hook is  $\sim$ /media. You can configure the hook at the time of session creation:

SitecoreWebApiSessionBuilder.AnonymousSessionWithHost("http://my-host.com")

 .MediaPrefix("~/media/") .BuildSession();

# **The Default Media Resource Extension parameter**

The DefaultMediaResourceExtension parameter specifies the extension to use in media request URLs.

Note

The DefaultMediaResourceExtension parameter is not applicable if you are using Sitecore 7.5 or later.

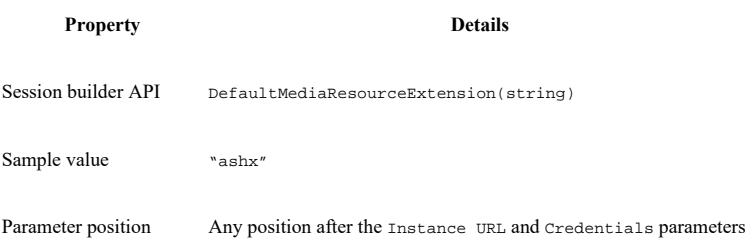

Usage guidelines:

- This parameter is optional for all session types.
- You cannot invoke this parameter several times in a session multiple invocations cause *InvalidOperationException*.
- The value must not contain a dot before the extension name and must contain at least one symbol besides whitespace characters.

The default media resource extension is ashx. You can change this value at the time of session creation:

SitecoreWebApiSessionBuilder.AnonymousSessionWithHost("http://my-host.com") .DefaultMediaResourceExtension("ashx") .BuildSession();

# **The Media Resizing Strategy parameter**

Sitecore lets you scale the same image to different sizes on the server before sending the image to an application.

Depending on the Sitecore version, you should use one of the following image resizing options:

• Plain

From Sitecore 6.6 to 7.2, Sitecore resizes an image by the media hook in the URL.

SitecoreWebApiSessionBuilder.AnonymousSessionWithHost("http://my-host.com")

.MediaResizingStrategy(DownloadStrategy.Plain)

.BuildReadonlySession();

• Hashed

In Sitecore XP 7.5, image URLs must have a hash value appended on the query string. The Item Web API provides the hash.

SitecoreWebApiSessionBuilder.AnonymousSessionWithHost("http://my-host.com")

.MediaResizingStrategy(DownloadStrategy.Hashed)

.BuildReadonlySession();

Note

The MediaResizingStrategy parameter is not applicable if you are using Sitecore 8.x.

Send feedback about the documentation to docsite@sitecore.net.

# **The session objects and session parameters**

To send Item Web API requests, you need a session object. Sitecore Mobile SDK only provides a public interface for the session. To create a session object, use the SitecoreWebApiSessionBuilder class API.

Session objects vary in permission types:

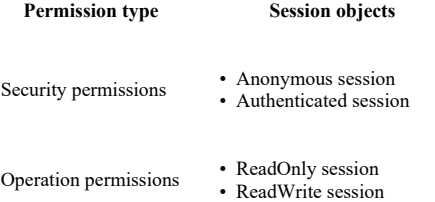

A session object stores the following session configuration parameters:

**Parameter type Session configuration parameters** 

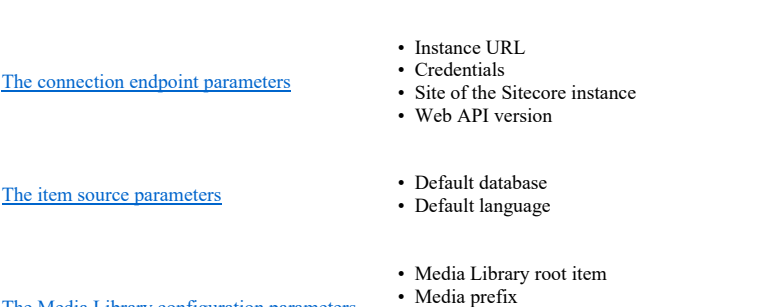

The Media Library configuration parameters

- Default extension for media resources
- Media resizing strategy

#### You can pass the parameters one at a time in any order. For example:

#### var session =

SitecoreWebApiSessionBuilder.AuthenticatedSessionWithHost("http://my-host.com")

```
 .Credentials(loginAndPasswordProvider)
 .Site("/sitecore/shell")
 .WebApiVersion("v1")
 .DefaultDatabase("web")
 .DefaultLanguage("en")
 .MediaLibraryRoot("/sitecore/media library")
 .MediaPrefix("~/media/")
 .DefaultMediaResourceExtension("ashx")
 .MediaResizingStrategy(DownloadStrategy.Plain)
 .BuildSession();
```
## **Building sessions**

Once you have set all the session configuration parameters, you can invoke a builder method to create the session.

The Mobile SDK provides the following builder methods:

• BuildReadonlySession()

Use the BuildReadonlySession() method to create a read-only session to display the content stored in Sitecore without providing the ability to modify it. When you use this builder method, you must not invoke methods that change the content, or your code does not compile.

SitecoreWebApiSessionBuilder.AnonymousSessionWithHost("http://my-host.com")

.BuildReadonlySession();

• BuildSession()

If users need to send data back to the Sitecore instance, use the BuildSession() method to create a standard session to allow both read and write access.

SitecoreWebApiSessionBuilder.AnonymousSessionWithHost("http://my-host.com")

.BuildSession();

Send feedback about the documentation to  $docsite@sitecore.net.$ </u>

# **Update an item using the Mobile SDK**

The Sitecore Mobile SDK includes the content editing API that lets you send new raw values for items to the Sitecore instance and edit the content in different databases and languages.

### To update an item:

- 1. Identify the item that you want to update using one of the following request interfaces:
	- IUpdateItemByIdRequest to identify the item by ID.
	- IUpdateItemByPathRequest to identify the item by path.
- 2. If you want the update to affect a particular language, version, or database, specify the item source: ◦ To update the item in a particular database, use the sc\_database parameter.

var request = ItemWebApiRequestBuilder.UpdateItemRequestWithId("{item-id-GUID}")

 .Database("master") .Build();

◦ To pass a new value to a particular language version of the item, specify the language parameter.

var request = ItemWebApiRequestBuilder.UpdateItemRequestWithId("{item-id-GUID}")

```
 .Language("en")
```
.AddFieldsRawValuesByNameToSet("Text", "Hello!")

```
 .Build();
```
var request = ItemWebApiRequestBuilder.UpdateItemRequestWithId("{item-id-GUID}")

.Language("de")

.AddFieldsRawValuesByNameToSet("Text", "Guten tag")

.Build();

If you do not specify a language, the default language version is updated with the new value.

To update a specific version of the item, use the sc\_itemversion parameter.

var request = ItemWebApiRequestBuilder.UpdateItemRequestWithId("{item-id-GUID}")

.Language("en")

```
 .Version(1)
 .AddFieldsRawValuesByNameToSet("Text", "Hello!")
 .Build();
```
If you do not specify a version, the latest version of the item is updated with the new value.

#### Note

The Item Web API does not support creating a new version of the item. You can only modify one of the existing versions.

```
1. Submit the new field values, using the AddFieldsRawValuesByNameToSet() method.
```

```
var fields = new Dictionary<string, string>();
fields.Add("Title", "Device");
fields.Add("Text", "Smartphone");
var request = ItemWebApiRequestBuilder.UpdateItemRequestWithId("{item-id-GUID}")
                  .AddFieldsRawValuesByNameToSet(fields)
                  .AddFieldsRawValuesByNameToSet("Manufacturer", "Unknown")
                  .Build();
```
Send feedback about the documentation to docsite@sitecore.net.

# **Uploading media content**

You can upload media content to the Media Library through the API using the Sitecore Mobile software development kit (SDK).

To upload a new media file and to create a new media item, you must pass a request that specifies item parameters to the ISitecoreWebApiSession.UploadMediaResourceAsync() method.

You must specify the following parameters to create a media item:

- Item name
- File name
- Resource data
- Parent item path or parent GUID

For example:

var request = ItemWebApiRequestBuilder.UploadResourceRequestWithParentId({GUID-ITEM-ID})

```
 .ItemDataStream(stream)
```
.ItemName("MyMediaItem")

.FileName("myPhoto.jpg")

```
 .Build();
```
var response = await session.UploadMediaResourceAsync(request);

#### Optionally, you can also specify the following parameters:

- Database
- Item template
- Content type

For example:

var request = ItemWebApiRequestBuilder.UploadResourceRequestWithParentPath(parentItemPath)

```
 .ItemDataStream(stream)
```

```
 .ContentType("image/jpg")
```

```
 .ItemName("MyMediaItem")
```

```
 .FileName("myPhoto.jpg")
```
.Database("web")

.ItemTemplatePath("/system/media/unversioned/jpeg")

.Build();

var response = await session. UploadMediaResourceAsync(request);

The file name, resource data, and content type are specific media item parameters. The rest of the parameters are similar to those for items.

### **Setting the file name**

To upload a media file, you must specify the file name in the Content-Disposition HTTP request header.

To specify the file name, use the FileName() method.

Property **Details** 

Mobile SDK method name FileName(string)

HTTP request header field name Content-Disposition

Sample value myPhoto.jpg

Usage guidelines:

- This is a required parameter.
- You cannot invoke this method several times in a request multiple invocations cause *InvalidOperationException*.
- The value must contain:
	- At least one symbol besides whitespace characters.
	- A filename extension.

#### A sample request:

var request = ItemWebApiRequestBuilder.UploadResourceRequestWithParentId("{GUID-ITEM-ID}")

.FileName("myPhoto.jpg")

# **Setting the resource data**

To pass the data of the resource that you want to upload, use the ItemDataStream() method.

Property Details

Mobile SDK method name ItemDataStream(Stream)

Item Web API parameter The request body

Usage guidelines:

- This is a required parameter.
- You cannot invoke this method several times in a request multiple invocations cause *InvalidOperationException*.
- The value must contain a valid instance of the stream class to read a sequence of bytes and send it to the server.

A sample request:

```
string parentItemPath = "/sitecore/media library/MyImages";
```
var request = ItemWebApiRequestBuilder.UploadResourceRequestWithParentPath(parentItemPath) .ItemDataStream(stream)

### **Setting the content type**

To specify the content type value of the HTTP request, use the ContentType() method.

**Property Details**

Mobile SDK method ContentType(string)

HTTP request header Content-Type

Sample value image/jpeg

Usage guidelines:

- This is an optional parameter.
- You cannot invoke this method several times in a request multiple invocations cause *InvalidOperationException*.
- The value must contain at least one symbol besides whitespace characters.

A sample request:

var request = ItemWebApiRequestBuilder.UploadResourceRequestWithParentId("{GUID-ITEM-ID}") .ContentType("image/jpeg")

Send feedback about the documentation to  $docsite@sitecore.net.$ </u>

# **Exceptions and error handling**

Understanding how and when the Mobile SDK throws exceptions is important when building high-quality applications.

This topic outlines some of the typical errors in the Mobile SDK and their causes:

- Request construction errors
- Request execution errors

### **Request construction errors**

When you create a request, if you get a validation error, the Item Web API request will not be constructed and you cannot execute it.

The most common causes of request validation errors are:

- Passing an unexpected null parameter causes *ArgumentNullException*.
- Passing invalid structures, empty strings, or strings that do not contain anything except whitespace characters causes *ArgumentException*.
- Setting a write-once parameter for the second time causes *InvalidOperationException*.

These exceptions are not wrapped and have no inner exceptions to inspect.

### **Request execution errors**

In the Mobile SDK, the messages generated by the .NET framework are grouped according to the request processing flow, which helps you create informative alert messages and provides the necessary debugging information.

The SDK provides the following set of predefined exceptions:

- *ProcessUserRequestException* unable to build an HTTP request from the user's request.
- *RsaHandshakeException* unable to encrypt the user data.
- *LoadDataFromNetworkException* TCP or HTTP protocol physical connection errors. • *ParserException* – unable to handle server response properly.
- *WebApiJsonErrorException* a valid error response returned by the server.

The SitecoreMobileSdkException class is a common base class of all the exceptions.

The following sample highlights the exceptions that your application should handle and shows how to order them correctly:

```
try
{
```
var request = ItemWebApiRequestBuilder.ReadItemsRequestWithPath(this.ItemPathField.Text)

```
 .Payload(this.currentPayloadType)
```

```
 .AddFieldsToRead(this.fieldNameTextField.Text)
```
.Build();

ScItemsResponse response = await session.ReadItemAsync(request);

```
// Process response
```

```
}
```
catch(ProcessUserRequestException)

```
{
```
// HTTP request construction failed

```
}
```
catch(RsaHandshakeException)

```
{
```
// Unable to encrypt user's data

```
}
```
catch(LoadDataFromNetworkException)

```
{
```
// Connection error

```
}
catch(ParserException)
```
{

```
// Server response is not valid
```
}

```
catch(WebApiJsonErrorException)
```
{

// Server has returned a valid response that contains an error

catch(SitecoreMobileSdkException)

{

}

// Some Item Web API response processing error has occurred.

// This code should not be reached in this example.

}

catch(Exception)

```
{
// Some exception has been thrown.
// This code should not be reached in this example.
}
You can access the original error object in the Exception.InnerException property, and the error stack trace in the Exception.StackTrace property.
try
{
   ScApiSession session = this.instanceSettings.GetSession();
   var request = ItemWebApiRequestBuilder.ReadItemsRequestWithPath(this.ItemPathField.Text)
      .Payload(this.currentPayloadType)
      .AddFieldsToRead(this.fieldNameTextField.Text)
     BuitId() ScItemsResponse response = await session.ReadItemAsync(request);
// Process response
}
catch(Exception e) 
{
   Debug.WriteLine(e.Message);
   Exception originalError = e.InnerException;
   Debug.WriteLine(originalError .Message); // access original error
   Debug.WriteLine(originalError .StackTrace);
}
To avoid having redundant code, you should catch only SitecoreMobileSdkException and handle it in a separate class using the Type.Equals() method.
try
{
   ScApiSession session = this.instanceSettings.GetSession();
   var request = ItemWebApiRequestBuilder.ReadItemsRequestWithPath(this.ItemPathField.Text)
      .Payload(this.currentPayloadType)
      .AddFieldsToRead(this.fieldNameTextField.Text)
      .Build();
      ScItemsResponse response = await session.ReadItemAsync(request);
// Process response
}
catch(SitecoreMobileSdkException ex) 
{
   this.MyErrorProcessor.ShowAlertForSitecoreMobileSdkError(ex);
}
catch(Exception ex) 
{
   this.MyErrorProcessor.ShowAlertForUnexpectedError(ex);
}
Note
```
The Sitecore Mobile SDK does not provide error classes that show alerts because they may vary depending on the target platform and may require customization.

Send feedback about the documentation to docsite@sitecore.net

# **Install the Mobile SDK from the Xamarin Component Store**

This topic describes how to include the Mobile SDK component from the Xamarin Component Store in a project using Xamarin Studio. The instructions apply to both Android and iOS platform.

Note

To install components from the Xamarin Component Store, you must first connect Xamarin Studio or Visual Studio to your Xamarin account.

To install the Sitecore Mobile SDK from the Xamarin Component Store in Xamarin Studio:

1. On the toolbar, click Project and then click Get More Components.

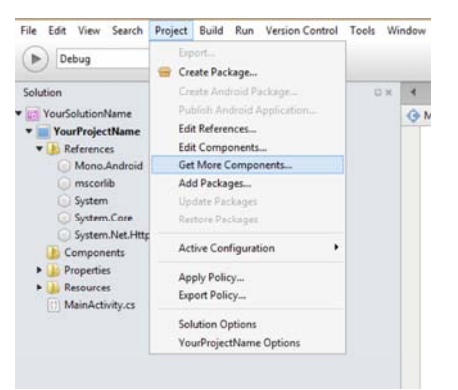

2. In the All Components dialog box, in the search field, enter the Sitecore Mobile SDK ID.

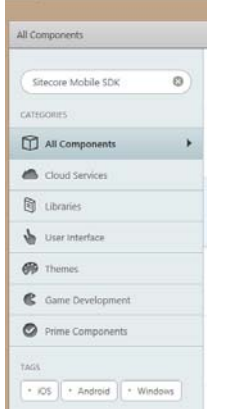

3. In the search results, select *Sitecore Mobile SDK for Xamarin* and click Add to App.

When the *Sitecore Mobile SDK for Xamarin* package is downloaded, you can use the Mobile SDK in your project.

Send feedback about the documentation to  $\frac{d\rho}{d}$ sitecore.net.

# **Requirements for the Sitecore Mobile SDK**

This topic lists the supported platforms and outlines the client and server system requirements to install and use the Sitecore Mobile SDK.

### **Supported platforms**

You can use the Mobile SDK to develop Sitecore client applications for any of these supported platforms:

- Xamarin iOS
- Xamarin Android
- Windows 7 or later • Windows Phone 8
- 

### **Client Requirements**

Before installing the Mobile SDK, you must have the following applications installed and running:

- .NET framework 4.5 or later
- NuGet 2.8.5 or later
- Visual Studio 2012 or later

For iOS and Android application development using the Xamarin platform, you also need:

- Xamarin Studio 5.5.4 or later installed
- A Xamarin license

Note

Sitecore does not supply any form of license for Xamarin. For more information about the Xamarin platform and licensing, visit xamarin.com.

### **Server Requirements**

To install and use the Mobile SDK, your server must meet the following requirements:

• Sitecore CMS 6.6 SP1 or later.

• Sitecore Item Web API module v1.2 or later installed on the Sitecore instance.

The following URL should return the Item Web API encryption public key in the  $x_{m1}$  format when it is requested from the device or emulator where you run the application:*http://<host>/-/item/v1/-/actions/getpublickey*

Note

{

 $\overline{\mathfrak{z}}$ 

The Item Web API module has been bundled as part of Sitecore 7.1 and later versions. Therefore, if you are using Sitecore 7.1 or later, you don't need to download and install the module manually.

Send feedback about the documentation to  $docsite@sitecore.net.$ </u>

# **Resource management for the Mobile SDK**

Because of memory and CPU limitations, mobile applications must use resources efficiently. This topic describes the resource management techniques that you can apply to optimize your resource allocation when using the Sitecore Mobile SDK:

- Resource management for Mobile SDK classes
- Resource management for media content

### **Resource management for Mobile SDK classes**

Most classes and interfaces in the Mobile SDK are pure, managed objects. However, the session holds references to native resources, for example, a reference to the HttpClient instance, which uses a native socket. The credentials provider can access a native, platform-specific keychain.

To properly release unmanaged resources, the session implements the IDisposable interface, which requires that:

• If you use the session as a local variable, you must declare and instantiate it in a using statement, which calls the Dispose method in the correct way and causes the session object to go out of scope as soon as the method is called:

```
using (var session =
     SitecoreWebApiSessionBuilder.AnonymousSessionWithHost(instanceUrl)
                                  .Site("/sitecore/shell")
                                  .DefaultDatabase("web")
                                  .DefaultLanguage("en")
                                  .MediaLibraryRoot("/sitecore/media library")
                                  .MediaPrefix("~/media/")
                                   .DefaultMediaResourceExtension("ashx")
                                  .BuildReadonlySession())
     // Send some requests
```
• If you store the session as an instance variable of your class, you must implement the IDisposable interface and dispose the session object explicitly: void ReleaseResources()

```
{
   if (null != this.session)
   {
     this.session.Dispose();
     this.session = null;
   }
}
public virtual void Dispose()
{
   this.ReleaseResources();
  GC.SuppressFinalize(this);
}
~MyClassThatUsesWebApiSession() 
{
}
```
To ensure that your application disposes HttpClient and credentials properly, wrap both the session and credentials in a using block. Otherwise, the application may crash with a memory warning or with the *Too many open files* exception.

The session owns the credentials provided on the initialization and attempts to make a copy of them. If your implementation of the password provider does not support copying, do not wrap it in a using block.

### **Resource management for media content**

To store media content, you need additional traffic and memory resources. Therefore, you should release unmanaged resources as soon as possible, by properly disposing of all the instances of the IDisposable interface and of the following classes of native platforms:

```
• Stream and its subclasses
   \cdot NSData (iOS)
   • UIImage (iOS)
   • Bitmap (Android)
For example:
string path = "/images/SitecoreLogo.png";
var request = ItemWebApiRequestBuilder.DownloadResourceRequestWithMediaPath(path).Build();
byte[] data = null;
// getting the network stream from a session
using (Stream response = await session.DownloadMediaResourceAsync(request))
using (MemoryStream responseInMemory = new MemoryStream())
{
   // copying contents to memory of filesystem
   await response.CopyToAsync(responseInMemory);
   // Now we can convert the byte array to NSData
   data = responseInMemory.ToArray();
}
using ( NSData imageData = NSData.FromArray(data) )
using ( UIImage image = new UIImage(imageData) )
{
```
// no need managing the ImageView field

```
 // since this.ImageView.Image creates a
```
// new C# object on each call

```
this.ImageView.Image = image;
```

```
}
```
Send feedback about the documentation to docsite@sitecore.net

# **Use the Mobile SDK to build a console application in Visual Studio**

Before you can start using the Sitecore Mobile SDK, you must add its assembly reference to a dependent project, either in your application or in the class library. This topic describes the NuGet-based setup for Microsoft Visual Studio.

To build a console application using the Sitecore Mobile SDK in Microsoft Visual Studio:

1. Create a project in Visual Studio. You can create a desktop application, mobile application, Silverlight application, and others. This example describes how to create a console application.

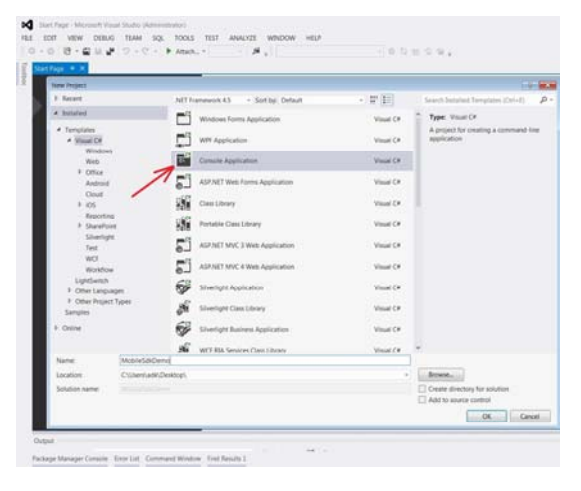

2. To install NuGet packages, in the Solution Explorer window, right-click the project node and click Manage NuGet Packages.

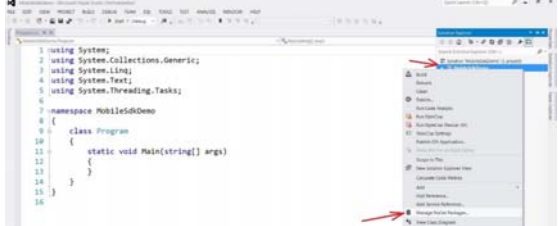

3. In the Manage NuGet Packages dialog box, in the search field, enter the Sitecore.MobileSDK ID. The ID is not case-sensitive.

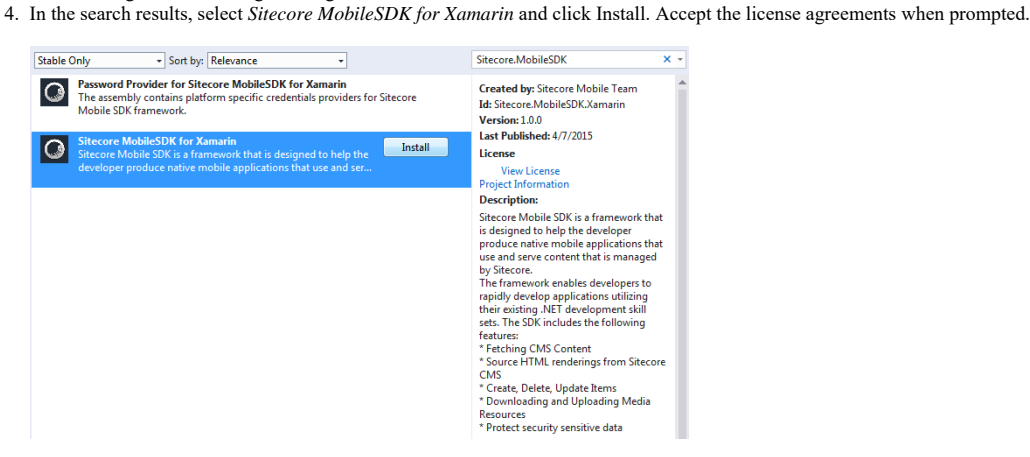

5. In the search results, select *Password Provider for Sitecore MobileSDK for Xamarin* and click Install.

#### Note

The Sitecore Password Provider package is only available for Windows Desktop, iOS, and Android platforms.

For Windows Phone platform, you should implement a custom password provider.

When the NuGet package is installed, you can see the updated project references in the Solution Explorer.

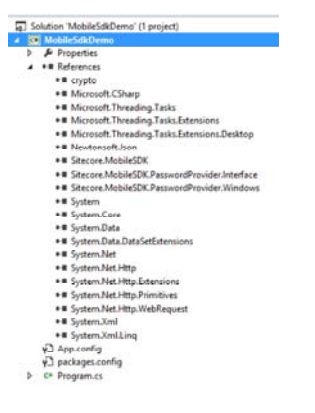

6. In the Visual Studio Code Editor, add the following code to the Main() function of your application:

private static void Main(string[] args) { string instanceUrl = "http://my.site.com"; using (var demoCredentials = new SecureStringPasswordProvider("username", "password")) using ( var session = SitecoreWebApiSessionBuilder.AuthenticatedSessionWithHost(instanceUrl) .Credentials(demoCredentials) .Site("/sitecore/shell") .DefaultDatabase("web") .DefaultLanguage("en") .MediaLibraryRoot("/sitecore/media library") .MediaPrefix("~/media/") .DefaultMediaResourceExtension("ashx") .BuildReadonlySession())

```
 {
           var request =
             ItemWebApiRequestBuilder.ReadItemsRequestWithPath("/sitecore/content/home")
                                          .AddScope(ScopeType.Self)
                                          .Payload(PayloadType.Content)
                                          .Build();
           var readHomeItemTask = session.ReadItemAsync(request);
           // cannot use "await" in main
           Task.WaitAll(readHomeItemTask);
           ScItemsResponse items = readHomeItemTask.Result;
           string fieldText = items[0]["Text"].RawValue;
           Console.BackgroundColor = ConsoleColor.White;
           Console.ForegroundColor = ConsoleColor.Black;
           Console.Clear();
           Console.WriteLine("Home Item Text");
           Console.WriteLine();
           Console.WriteLine(fieldText);
           Console.ReadKey();
        }
      }
  7. Add the following namespaces to your project to ensure that the code compiles properly:
     using System;
     using System.IO;
     using System.Threading.Tasks;
     using Sitecore.MobileSDK.API;
     using Sitecore.MobileSDK.API.Items;
     using Sitecore.MobileSDK.API.Request.Parameters;
     using Sitecore.MobileSDK.PasswordProvider.Windows;
A sample output of the application:
 - Inter/output management management for all formed for<br>terms: X h was "Y was h<br>ship control commercial in the home commercial of all has
```
Send feedback about the documentation to docsite@sitecore.net.

# **Use the Mobile SDK to build an Android application in Visual Studio**

Before you can start using the Sitecore Mobile SDK, you must add its assembly reference to a dependent project. This topic describes how to install the Mobile SDK using NuGet and create an Android application in Microsoft Visual Studio.

Note

If you use Visual Studio 2013 or older, ensure that you have also installed Xamarin Studio and that you have activated the installation with your Xamarin account.

To build an Android application using the Sitecore Mobile SDK in Microsoft Visual Studio:

1. To create a project in Visual Studio, in the New Project wizard, click Visual C#, Android, Blank App (Android).

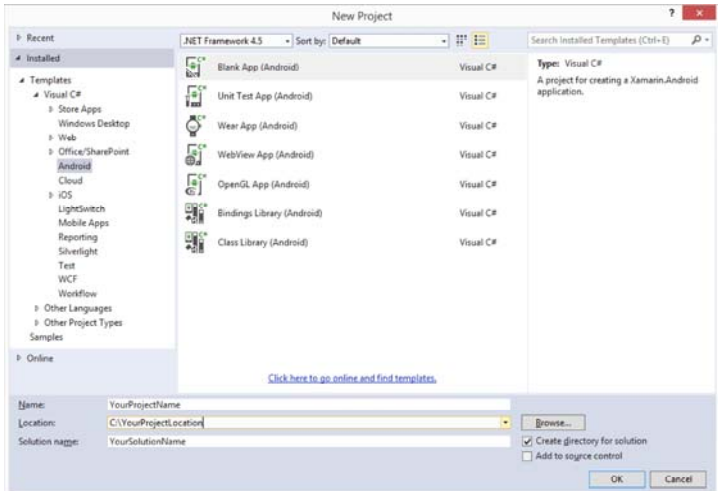

2. To add the permission for accessing network resources to the Android manifest file, in the Solution Explorer, right-click the project and select Properties. 3. In the Project Designer window, click Android Manifest, and in the Required permissions list box, select Internet.

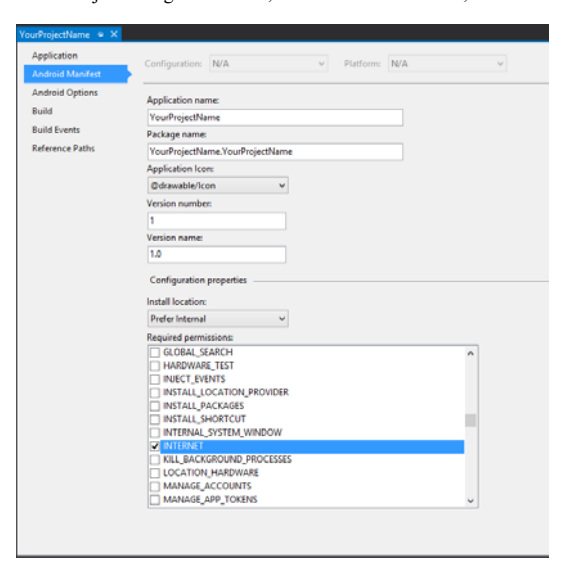

4. To add the Sitecore Mobile SDK packages to your solution, on the toolbar, сlick Project and then click Manage NuGet Packages.

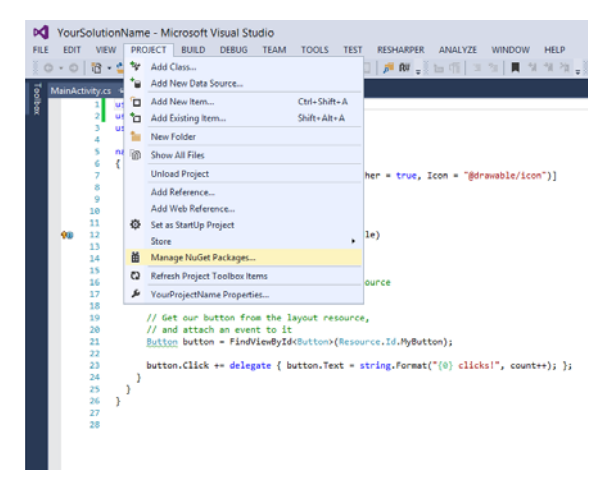

- 5. In the Manage NuGet Packages dialog box, in the search field, enter the Sitecore. MobileSDK ID. The ID is not case-sensitive.
- 6. In the search results, select *Sitecore MobileSDK for Xamarin* and click Install. Then select *Password Provider for Sitecore MobileSDK for Xamarin* and click Install.

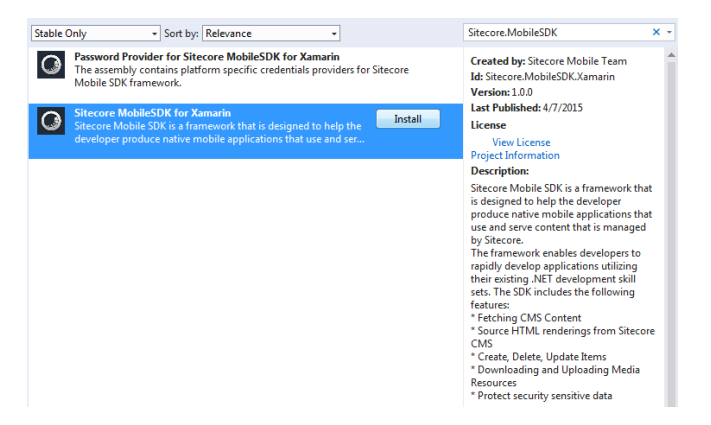

When the packages are added, you can see them in the *References* folder of the project in the Solution Explorer.

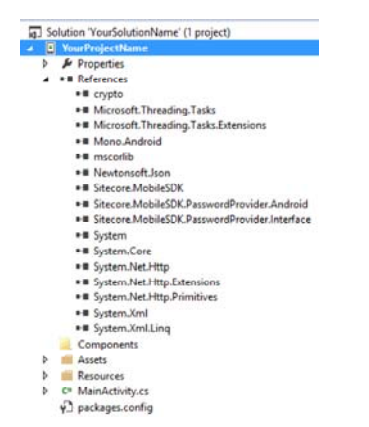

Now you can use the Mobile SDK. To build a sample application, add the following lines to the MainActivity.cs file:

```
namespace YourProjectName
  using Android.App;
 using Android.Content;
  using Android.OS;
  using Sitecore.MobileSDK.API;
  using Sitecore.MobileSDK.API.Items;
  using Sitecore.MobileSDK.PasswordProvider.Android;
 using Sitecore.MobileSDK.API.Request.Parameters;
   [Activity(Label = "YourProjectName", MainLauncher = true, Icon = "@drawable/icon")]
  public class MainActivity : Activity
   {
    protected async override void OnCreate(Bundle bundle)
    {
       base.OnCreate(bundle);
       string instanceUrl = "http://my.site.com";
      using (var credentials = new SecureStringPasswordProvider("login", "password"))
       using (
            var session =
              SitecoreWebApiSessionBuilder.AuthenticatedSessionWithHost(instanceUrl)
              .Credentials(credentials)
              .Site("/sitecore/shell")
              .DefaultDatabase("web")
              .DefaultLanguage("en")
              .MediaLibraryRoot("/sitecore/media library")
              .MediaPrefix("~/media/")
              .DefaultMediaResourceExtension("ashx")
              .BuildReadonlySession())
```
{

```
 var request =
       ItemWebApiRequestBuilder.ReadItemsRequestWithPath("/sitecore/content/home")
                                .AddScope(ScopeType.Self)
                                .Payload(PayloadType.Content)
                                .Build();
       ScItemsResponse items = await session.ReadItemAsync(request);
       string fieldContent = items[0]["Text"].RawValue;
      var dialogBuilder = new AlertDialog.Builder(this);
     dialogBuilder.SetTitle(items[0].DisplayName);
       dialogBuilder.SetMessage(fieldContent);
     dialogBuilder.SetPositiveButton("OK", (object sender, DialogClickEventArgs e) => { });
     dialogBuilder.Create().Show();
    }
  }
 }
```
When it launches, the application displays an alert with the corresponding item name and field value.

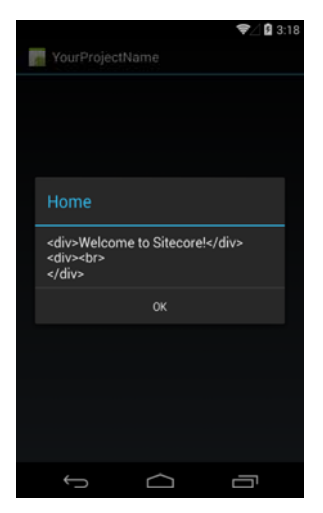

Note

}

If you get this error:

*Deployment failed because the device does not support the package's minimum Android version. You can change the minimum Android version in the Android Application section of the Project Options.*

Open the Project Designer using the Properties command on the Project menu, and on the Application tab, change the *Minimum Android to target* setting to *Android 4.0.*

Send feedback about the documentation to  $\frac{d\rho}{d}$ sitecore.net.

# **Use the Mobile SDK to build an Android application in Xamarin Studio**

Before you can start using the Sitecore Mobile SDK, you must add its assembly reference to a dependent project. This topic describes how to install the Sitecore Mobile SDK using NuGet and create an Android application in Xamarin Studio.

Note

Ensure that you have installed Xamarin Studio and activated the installation with your Xamarin account.

To build an Android application using the Sitecore Mobile SDK in Xamarin Studio:

1. To create a project in Xamarin Studio, in the New Solution wizard, click C#, Android, Android Application.

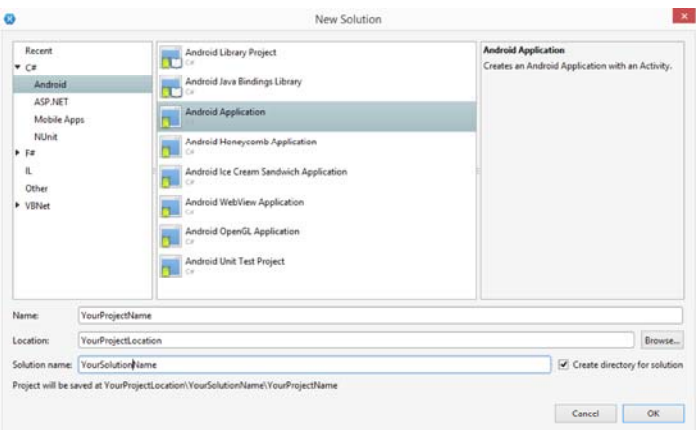

2. To add the permission for accessing network resources to the Android manifest file, in the Solution Pad, right-click the project and select Options. 3. In the Project Options window, click Android Application, and in the Required permissions list box, select Internet.

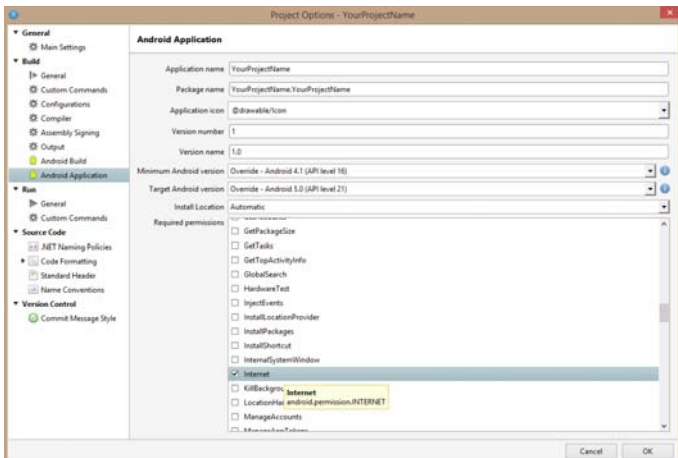

4. To add the Sitecore Mobile SDK packages to your solution, on the toolbar, click Project and then click Add NuGet Packages.

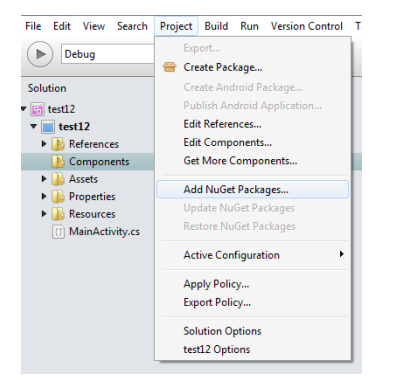

- 5. In the Add Packages dialog box, in the search field, enter the Sitecore.MobileSDK ID. The ID is not case-sensitive.
- 6. In the search results, select *Sitecore MobileSDK for Xamarin* and *Password Provider for Sitecore Mobile SDK for Xamarin,* and then click Add Packages.

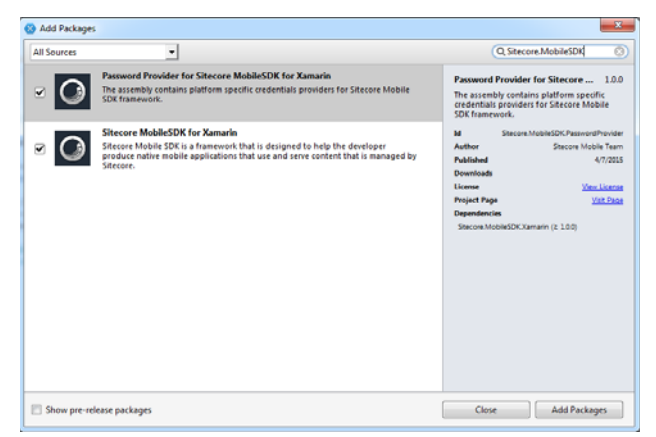

When the packages are added, you can see them in the *Packages* folder of the project in the Solution Pad.

```
Selution<br>
VourSelutionName<br>
VourProjectName<br>
Allerences<br>
Components<br>
Voltages<br>
Microsoft.BcLA<br>
Microsoft.BcLA<br>
Microsoft.BcLA
                                      Microsoft.Bcl<br>Microsoft.Bcl.Asyne<br>Microsoft.Bcl.Build<br>Microsoft.Net.Http
                                        Newtonsoft.hon<br>Portable.BouncyCastle<br>Sitecore.MobileSDK.Pass<br>Sitecore.MobileSDK.PCL
                               Properties<br>| Resources<br>| MainActivity.cs
   \overline{a}
```
Now you can use the Mobile SDK. To build a sample application, use the following code example:

```
namespace YourProjectName
{
  using Android.App;
  using Android.Content;
  using Android.OS;
  using Sitecore.MobileSDK.API;
  using Sitecore.MobileSDK.API.Items;
  using Sitecore.MobileSDK.PasswordProvider.Android;
  using Sitecore.MobileSDK.API.Request.Parameters;
   [Activity(Label = "YourProjectName", MainLauncher = true, Icon = "@drawable/icon")]
  public class MainActivity : Activity
   {
    protected async override void OnCreate(Bundle bundle)
    {
       base.OnCreate(bundle);
      string instanceUrl = "http://my.site.com";
     using (var credentials = new SecureStringPasswordProvider("login", "password"))
       using (
            var session =
              SitecoreWebApiSessionBuilder.AuthenticatedSessionWithHost(instanceUrl)
              .Credentials(credentials)
              .Site("/sitecore/shell")
             .DefaultDatabase("web")
              .DefaultLanguage("en")
              .MediaLibraryRoot("/sitecore/media library")
              .MediaPrefix("~/media/")
              .DefaultMediaResourceExtension("ashx")
              .BuildReadonlySession())
       {
         var request =
         ItemWebApiRequestBuilder.ReadItemsRequestWithPath("/sitecore/content/home")
                                  .AddScope(ScopeType.Self)
                                  .Payload(PayloadType.Content)
                                 .Build();
         ScItemsResponse items = await session.ReadItemAsync(request);
         string fieldContent = items[0]["Text"].RawValue;
        var dialogBuilder = new AlertDialog.Builder(this);
        dialogBuilder.SetTitle(items[0].DisplayName);
         dialogBuilder.SetMessage(fieldContent);
       dialogBuilder.SetPositiveButton("OK", (object sender, DialogClickEventArgs e) => { });
        dialogBuilder.Create().Show();
       }
    }
   }
```
}

When it launches, the application displays an alert with the corresponding item name and field value.

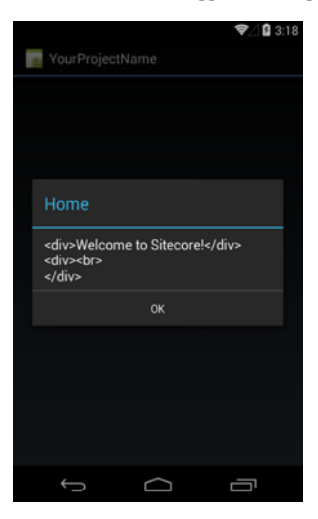

Note

If you get this error:

*Deployment failed because the device does not support the package's minimum Android version. You can change the minimum Android version in the Android Application section of the Project Options.*

In the Android.Manifest.xml file, change the *Minimum Android version* setting to *Android 4.0*.

Send feedback about the documentation to docsite@sitecore.net.

# **Use the Mobile SDK to build an iOS application in Xamarin Studio on Mac**

Before you can start using the Sitecore Mobile SDK, you must add its assembly reference to a dependent project. This topic describes how to install the Sitecore Mobile SDK using NuGet and create an iOS application in Xamarin Studio on Mac.

Note

To become familiar with the fundamentals of iOS application development with Xamarin, visit http://developer.xamarin.com/guides/ios/getting\_started/hello,\_iOS/.

To build an iOS application using the Sitecore Mobile SDK in Xamarin Studio on Mac:

1. To create a project in Xamarin Studio, in the New Solution wizard, click iOS, Classic API or Unified API for a 64 bit application, Universal, Single View Application.

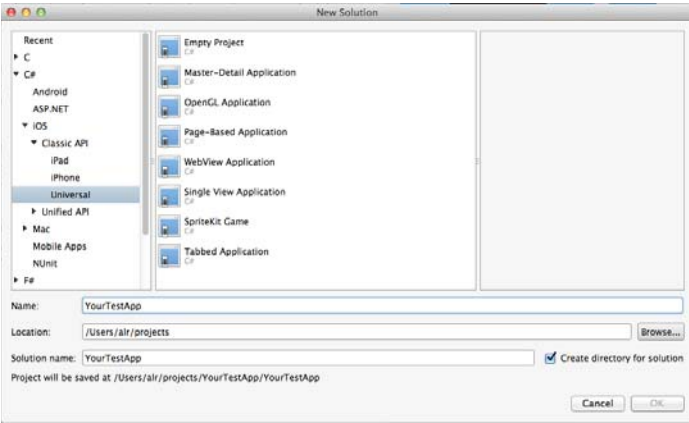

2. To add the Sitecore Mobile SDK packages to your solution, in the Solution Pad, right-click the project node, click Add, Add NuGet Packages.

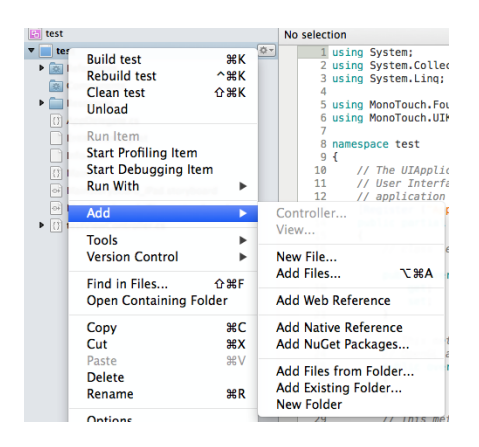

- 3. In the Add Packages dialog box, in the search field, enter the Sitecore.MobileSDK ID. The ID is not case-sensitive.
- 4. In the search results, select *Sitecore MobileSDK for Xamarin* and *Password Provider for Sitecore MobileSDK for Xamarin* and click Add Packages.

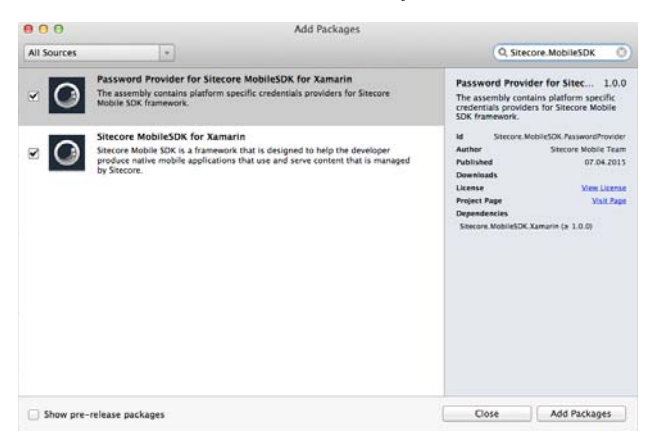

When the NuGet packages are added, you can see the updated project references.

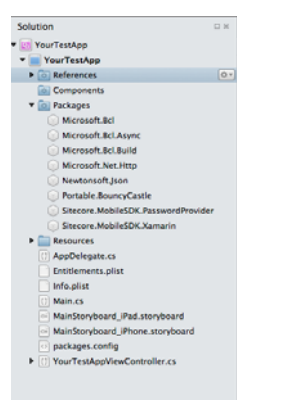

### 5. In the editor, add the following code to the ViewDidAppear() function of your application:

public override async void ViewDidAppear(bool animated)

```
{
   base.ViewDidAppear(animated);
  string instanceUrl = "http://my.site.com";
using (var demoCredentials = new SecureStringPasswordProvider("username", "password"))
using 
\left( var session =
     SitecoreWebApiSessionBuilder.AuthenticatedSessionWithHost(instanceUrl)
                                  .Credentials(demoCredentials)
                                  .Site("/sitecore/shell")
                                  .DefaultDatabase("web")
                                  .DefaultLanguage("en")
                                  .MediaLibraryRoot("/sitecore/media library")
```
.MediaPrefix("~/media/")

.DefaultMediaResourceExtension("ashx")

```
 .BuildReadonlySession())
  {
     var request =
       ItemWebApiRequestBuilder.ReadItemsRequestWithPath("/sitecore/content/home")
                                .AddScope(ScopeType.Self)
                                 .Payload(PayloadType.Content)
                                 .Build();
     ScItemsResponse items = await session.ReadItemAsync(request);
     string fieldContent = items[0]["Text"].RawValue;
       UIAlertView alert = new UIAlertView(
         "Home Item Demo",
         fieldContent,
         null,
          "Ok",
         null);
       alert.Show();
     }
  }
6. Add the following namespaces to your project to make the code compile correctly:
  using System;
  using System.Drawing;
  using System.Threading.Tasks;
  using MonoTouch.Foundation;
  using MonoTouch.UIKit;
  using Sitecore.MobileSDK.API;
  using Sitecore.MobileSDK.API.Items;
  using Sitecore.MobileSDK.API.Request.Parameters;
  using Sitecore.MobileSDK.PasswordProvider.Interface;
  using Sitecore.MobileSDK.PasswordProvider.iOS;
```
#### Note

If you have chosen the project template from iOS > Unified API section for your application, you should replace the following namespaces:

using MonoTouch.Foundation;

using MonoTouch.UIKit;

#### With these ones:

using Foundation;

using UIKit;

When it launches, the application displays an alert with the contents of the Text field of the *Home* item.

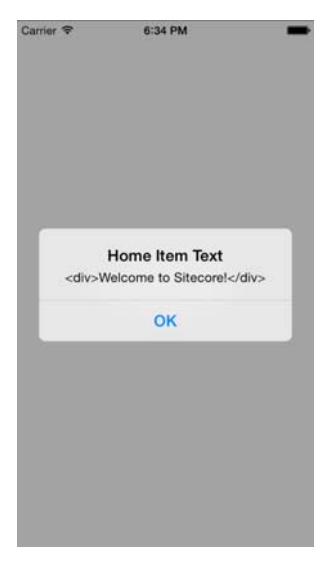

Send feedback about the documentation to **docsite@sitecore.net**.